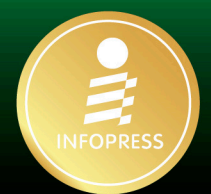

Practical Building a Powerful

# **Official Account**  $\mathbf{L}$

# for Developer

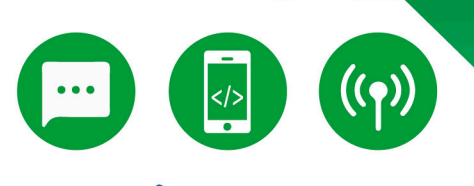

### **LINE DEV**

### **Road to LINE Developers** Hands-on Experience to Develop **Application with LINE Services**

สร้างตัวเองให้เป็น LINE Developers เพื่อพัฒนา LINE OA ที่เหนือกว่า เรียนรู้การพัฒนาบริการบนแพลตฟอร์ม LINE ด้วยเทคนิคที่ไม่ควรพลาด

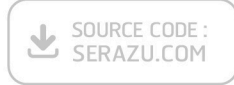

### diliniv LIFT.OS.3CDWVU BURS INE DEV

LINE Certified Coach for API บรรณาธิการ ที่รพล คชาเจริญ

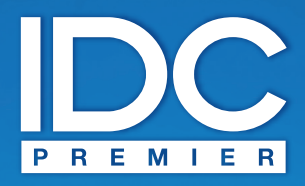

้มีเพียง "**ความรู้**" เท่านั้นที่มนุษย์ใช้พลิก "**โลก**" และเปลี่ยน "**ชีวิต**" เราจึงสร้างสรรค์ และส่งมอบ "**ความรู้**" ในรูปแบบที่ดีกว่า เพื่อให้คนไทย **"เรียนรู้**" ได้ตลอดชีวิต

> Only "Knowledge" can help human change "The World" and "Their Lives". With this truth, it drives us to deliver **Knowledge**" for Thai being able to **NtLearn**" better everyday.

### Practical Building a Powerful LINE OA for Developer

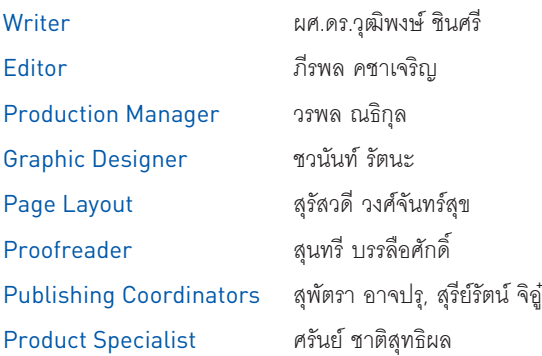

LINE เป็นเครื่องหมายการค้าของบริษัท LINE Corporation, Visual Studio Code เป็นเครื่องหมายการค้าของบริษัท Microsoft Corporation และเครื่องหมายการค้าอื่นๆ ที่อ้างถึงเป็นของบริษัทนั้นๆ

สงวนลิขสิทธิ์ตามพระราชบัญญัติลิขสิทธิ์ พ.ศ. 2537 โดยบริษัท ไอดีซี พรีเมียร์ จำกัด ห้ามลอกเลียนไม่ว่าส่วนใดส่วนหนึ่ง ้ ของหนังสือเล่มนี้ ไม่ว่าในรูปแบบใดๆ นอกจากจะได้รับอนุญาตเป็นลายลักษณ์อักษรจากผู้จัดพิมพ์เท่านั้น

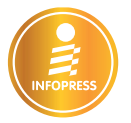

#### ข้อมูลทำงบรรณำนุกรม

ผศ.ดร.วุฒิพงษ์ ชินศรี Practical Building a Powerful LINE OA for Developer นนทบุรี : ไอดีซีฯ, 2566 ่ 232 หน้า 1. โปรแกรมส�ำหรับระบบกำรประมวลผลข้อมูลเฉพำะชนิด I ชื่อเรื่อง 005.37

ISBN 978-616-487-396-4 พิมพ์ครั้งที่ 1 มกรำคม 2566

รำคำ 350 บำท

#### สร้างสรรค์โดย จัดพิมพ์และจัดจ�าหน่ายโดย

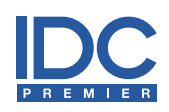

#### บริษัท ไอดีซี พรีเมียร์ จ�ำกัด

200 หมู่ 4 ชั้น 19 ห้อง 1901 อำคำรจัสมินอินเตอร์เนชั่นแนลทำวเวอร์ ถ.แจ้งวัฒนะ อ.ปำกเกร็ด จ.นนทบุรี 11120 โทรศัพท์ 0-2962-1081 (อัตโนมัติ 10 คู่สำย) โทรสำร 0-2962-1084

#### สมำชิกสัมพันธ์

โทรศัพท์ 0-2962-1081-3 ต่อ 121 โทรสำร 0-2962-1084

#### ร้านค้าและตัวแทนจำหน่าย

โทรศัพท์ 0-2962-1081-3 ต่อ 112-114 โทรสำร 0-2962-1084

พิมพ์ที่ บริษัท ดี.เค.ปริ้นติ้ง จ�ำกัด 441/56 หมู่ 2 ต.บำงบ่อ อ.บำงบ่อ จ.สมุทรปรำกำร 10560 โทรศัพท์ 0-2115-9105 โทรสำร 0-2115-9044

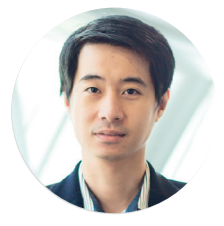

## **PREFACE**

หนังสือ "Practical Building a Powerful LINE OA for Developer" สร้างตัวเองให้ เปน LINE Developers เพื่อพัฒนา LINE OA ที่เหนือกว่า ถ่ายทอดจากประสบการณ์จริงใน การพัฒนาระบบบันทึกการเข้าร่วมกิจกรรมโดยใช้ LINE Services (LINE APIs) ที่จะช่วยให้ ผู้อ่านสามารถก้าวสู่การเปน LINE Developers ได้จากการเรียนรู้ผ่านหนังสือเล่มนี้

โดยเนื้อหาในหนังสือเล่มนี้จะรวบรวมเทคโนโลยีของ LINE ที่เปนพื้นฐานที่ส�าคัญ เอาไว้ ได้แก่ LINE Official Account, LINE Messaging API, LINE Login, LINE Front-end Framework (LIFF), LINE Beacon, LINE Notify รวมไปถึงเทคโนโลยีอื่นๆ ที่เกี่ยวข้อง เช่น  $F$ irebase, Dialogflow, Postman และ ngrok ซึ่งจะช่วยอำนวยความสะดวกในการพัฒนา แอปพลิเคชันได้

สำหรับส่วนของการนำเสนอเนื้อหาจะเป็นเชิงสรุป และเน้นให้ผู้อ่านสามารถทำตาม ขั้นตอนที่นำเสนอได้ โดยใช้ตัวอย่างของระบบบันทึกการเข้าร่วมกิจกรรมเป็นกรณีศึกษา ซึ่งจะช่วยให้ผ้อ่านสามารถพัฒนาระบบดังกล่าว และนำไปประยุกต์ใช้งานได้จริง จึงเหมาะ ส�าหรับนักเรียน นักศึกษา นักพัฒนา ที่มีพื้นฐานการเขียนโปรแกรมในระดับเบื้องต้นถึงระดับ ปานกลางที่ต้องการเปน LINE Developers

#### ผศ.ดร.วุฒิพงษ์ ชินศรี

LINE Certifed Coach for API 2023 ผู้ช่วยอธิการบดีฝ่ายนวัตกรรมและวิสาหกิจ ผู้อำนวยการศูนย์บริการทางวิชาการ มหาวิทยาลัยรังสิต

# **APPRECIATION**

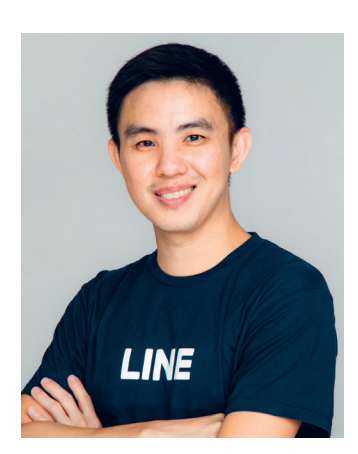

### LL

หนังสือเล่มนี้ จะพาคุณไปรู้จักกับการพัฒนาบริการขึ้นไปอยู่บน แพลตฟอร์มของ LINE โดยผู้อ่านจะได้เรียนรู้เทคโนโลยี LINE APIs ทั้ง LINE Messaging API (Chatbot), LIFF, LINE Beacon, LINE Login และ LINE Notify ผ่านกรณีศึกษาที่ผู้เขียนได้ทำเป็นตัวอย่าง ร่วมกับเครื่องมือที่ได้รับความนิยมในการพัฒนาซอฟต์แวร์ เช่น Firebase, Dialogfow และ ngrok เป็นต้น ซึ่งเมื่อคุณอ่านหนังสือ เล่มนี้แล้ว ก็สามารถน�าไปต่อยอดได้ทันที

#### โดย **จิรวัฒน์ กรัณย์วิทยาการ (ตี๋)**

Google Developer Expert - Firebase Technology Evangelist, LINE Thailand

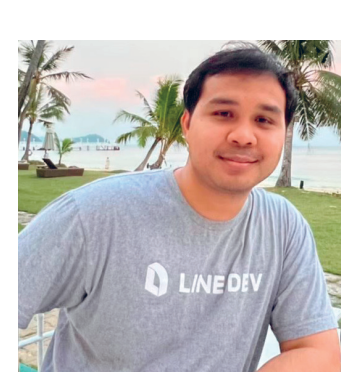

### LL

หนังสือเล่มนี้เป็นสิ่งที่ต้องมีติดตัวไว้เลยสำหรับ LINE Developers ทั้งผู้เริ่มต้นก็ดี หรือผู้ที่กำลังทำงานอยู่แล้วก็ดี เพราะเนื้อหานี้เน้น ไปที่การหยิบเทคนิคต่างๆ การใช้ Services ของ LINE ในแง่มุม ที่ไม่ควรพลาดไว้ได้ครบครัน ซึ่งจะช่วยให้ผู้อ่านได้ทั้งความรู้และ การลงมือปฏิบัติจริง จนสุดท้ายน�าไปปรับใช้กับองค์กรหรืองาน ที่กำลังทำอยู่ได้อย่างแน่นอน พพ

> โดย **เทพนที โพธิ์ จันทร์ (โอ๋)** LINE API Expert

# **EDITOR'S NOTE**

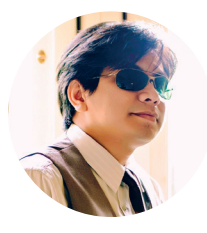

ตอนหนึ่งของบทความจากเพจการตลาดวันละตอน "ท�าไม LINE ถึงตอบโจทย์ธุรกิจออนไลน์ ในป 2022? LINE ประเทศไทยประกาศว่า มียอดผู้ใช้งาน LINE ครบ 50 ล้านคน คนไทยอย่างน้อย ถ้ามีโทรศัพท์มือถือในเครื่องต้องมีแอปพลิเคชัน LINE อยู่ในนั้น และเปนผู้ใช้งานที่มีคุณภาพด้วย เนื่องจากการเปดบัญชี LINE ต้องมีหมายเลขโทรศัพท์ จึงเปนผู้ใช้งานตัวจริง ทุกวันนี้แทนที่จะขอ เบอร์ติดต่อก็เปลี่ยนมาเปนขอแอดไลน์แทนกันแล้ว"

ด้วย LINE App นั้นใช้ฟรี ใช้ง่าย และเข้าถึงง่าย จึงแพร่หลายอย่างมาก ธุรกิจออนไลน์และ แบรนด์ต่างก็ใช้ LINE Official Account (LINE OA) ซึ่งเปน Business Account เพิ่มช่องทางการขาย กระตุ้นยอดขาย ขยายฐานลูกค้า สร้างลูกค้าประจำ ฯลฯ จึงเป็นโอกาสและความท้าทายสำหรับ Developer ที่จะประยุกต์ใช้เพื่อเพิ่มขีดความสามารถ หรือสร้างประสบการณ์ใหม่ๆ ให้แก่ลูกค้า

ตัวอย่างของการพัฒนาระบบหรือแอปพลิเคชันบน LINE App ที่พบได้ในชีวิตจริง เช่น ระบบ Chatbot หรือ Chat Commerce ที่ให้ข้อมูลกับลูกค้าได้แทนมนุษย์ ระบบส่งข้อความทักทายหรือ ส่งคูปองไปยังผู้ใช้งาน LINE ที่ิอยู่บริเวณใกล้ๆ ร้านค้า ระบบลงทะเบียนอัตโนมัติแบบไร้สัมผัส ระบบยืนยันการเข้า-ออกของพนักงานแทนการตอกบัตร หรือระบบสแกนใบหน้านักเรียนที่จะส่ง ข้อความแจ้งเตือนไปยัง LINE ของผู้ปกครอง หรือสแกนใบหน้าผู้ปกครองแล้วเชื่อมโยงได้ว่าเปน พ่อหรือแม่ของเด็กคนไหน การดูเว็บในห้องแชทไลน์ได้เหมือนเว็บแอป

สุดท้ายนี้ ขอขอบพระคุณ ผศ.ดร.วุฒิพงษ์ ชินศรี ที่น�าเสนอการพัฒนา LINE OA ได้อย่าง ครอบคลุม LINE Services หวังเปนอย่างยิ่งว่าจะเปนประโยชน์ต่อ Developer ทั้งในระดับผู้เริ่มต้น และมืออาชีพได้นำไปต่อยอดการทำงานและปรับใช้ในธุรกิจต่อไป

> ภีรพล คชาเจริญ บรรณาธิการ

# **CONTENT**

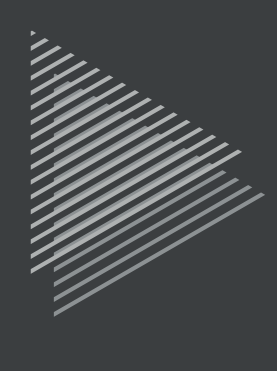

### Chapter 1 and 1 and 1 and 1 and 1 and 1 and 1 and 1 and 1 and 1 and 1 and 1 and 1 and 1 and 1 and 1 and 1 and 1 and 1 and 1 and 1 and 1 and 1 and 1 and 1 and 1 and 1 and 1 and 1 and 1 and 1 and 1 and 1 and 1 and 1 and 1 an INTRODUCTION เทคโนโลยีและบริการ ของ LINE

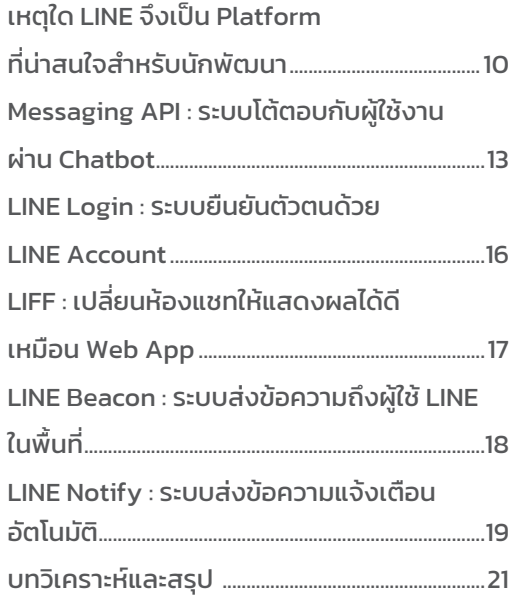

### Chapter 2 DEVELOPER TOOLBOX เทคโนโลยีที่ เกี่ยวข้องในการพัฒนา

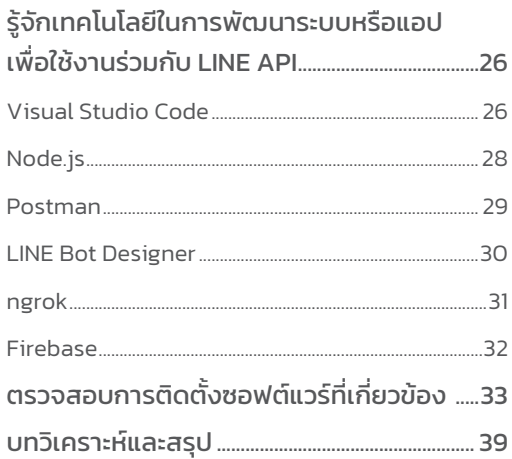

### Chapter 3 and 200 million and 200 million and 200 million and 200 million and 200 million and 200 million and 200 million and 200 million and 200 million and 200 million and 200 million and 200 million and 200 million and LINE OA WORKSHOP : การพัฒนาระบบ บันทึกการเข้าร่วมกิจกรรม

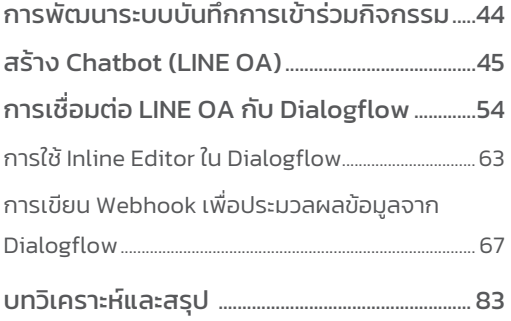

### Chapter 4 and the chapter 4 and the chapter 4 and the chapter  $\sim$

### LINE MESSAGING API + LINE OA WORKSHOP : การพัฒนาระบบบันทึก การเข้าร่วมกิจกรรม

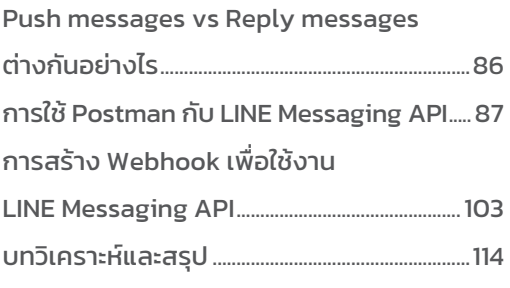

### Chapter 5

### LINE LOGIN WORKSHOP : การพัฒนา Chapter 8 ระบบบันทึกการเข้าร่วมกิจกรรม

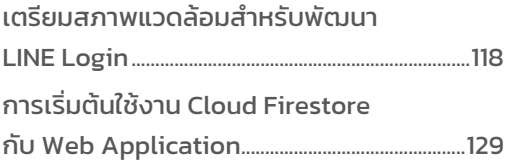

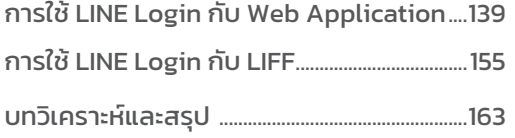

### Chapter 6

### LIFF WORKSHOP : การพัฒนาระบบ บันทึกการเข้าร่วมกิจกรรม

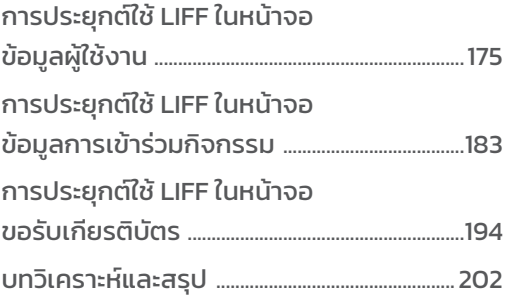

### Chapter 7 and 2007 and 2008 and 2008 and 2008 and 2008 and 2008 and 2008 and 2008 and 2008 and 2008 and 2008 and 2008 and 2008 and 2008 and 2008 and 2008 and 2008 and 2008 and 2008 and 2008 and 2008 and 2008 and 2008 and 2

### LINE BEACON WORKSHOP : การพัฒนา ระบบบันทึกการเข้าร่วมกิจกรรม

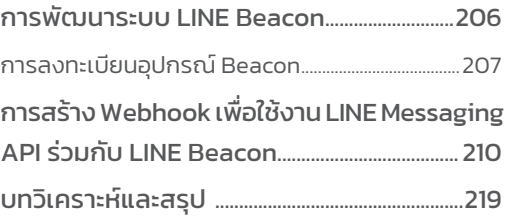

### LINE NOTIFY WORKSHOP : การพัฒนา ระบบบันทึกการเข้าร่วมกิจกรรม

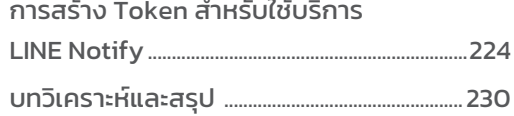

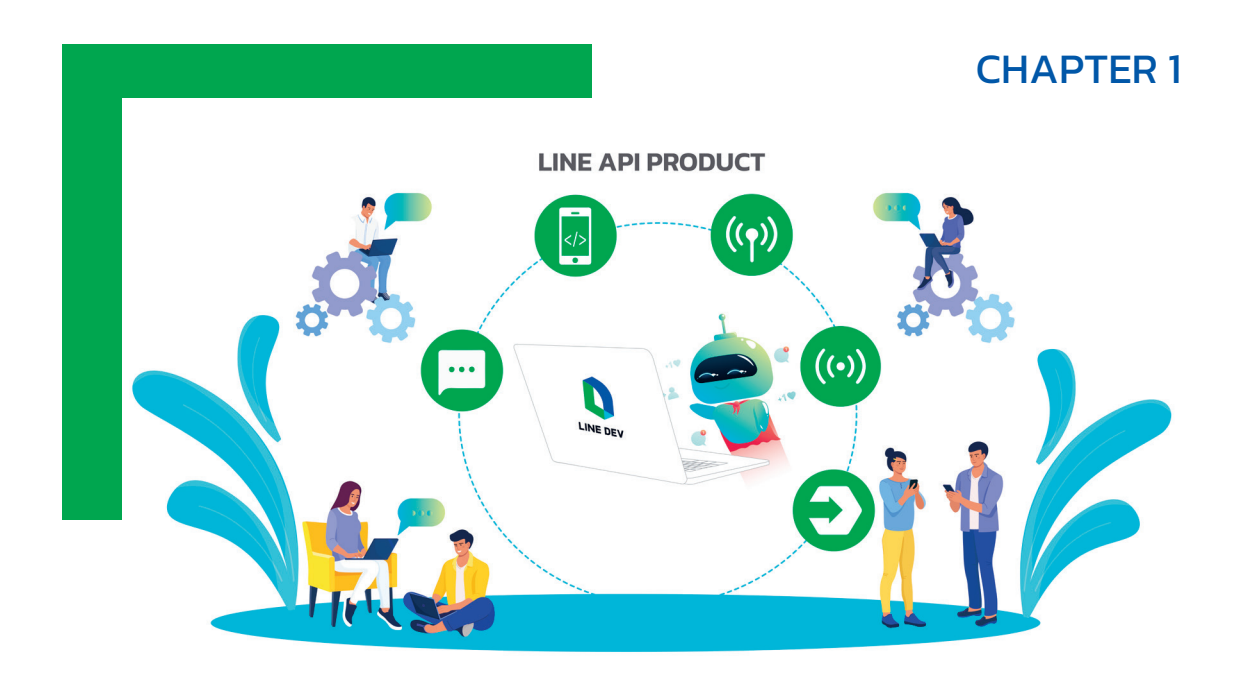

# **INTRODUCTION เทคโนโลยีและบริการ ของ LINE**

ปัจจุบัน LINE กลายเป็นหนึ่งใน Platform ที่หน่วยงานต่างๆ น�าไปใช้ในการให้บริการลูกค้า พนักงาน รวมไปถึงการประชาสัมพันธ์ข้อมูลข่าวสาร เพราะสามารถช่วยสร้างประสบการณ์ ที่ดีให้กับผู้ใช้งานได้ ดังนั้น ในมุมของนักพัฒนา จึงอยากที่จะพัฒนาระบบที่เกี่ยวข้องกับ LINE มากขึ้น ซึ่งทาง LINE เองนั้นได้มีเทคโนโลยีและบริการต่างๆ ที่เตรียมไว้ให้นักพัฒนาเลือกไป ประยุกต์ใช้งานได้หลากหลาย สำหรับเนื้อหาในบทนี้จะนำเสนอเกี่ยวกับเทคโนโลยีและบริการ ของ LINE รวมไปถึงประเด็นที่เกี่ยวข้องโดยสรุป

INTRODUCTION **CHAPTER 1** เทคโนโลยีและบริการของ LINE

## เหตุใด LINE จึงเป็น Platform ที่น่าสนใจสำหรับนักพัฒนา

LINE ได้จัดท�ำเว็บไซต์ส�ำหรับนักพัฒนำในประเทศไทยอย่ำงเปนทำงกำร โดยมีช่องทำงในกำร ให้บริการหรือสื่อสารกับนักพัฒนาที่หลากหลาย รวมไปถึงทาง LINE ได้จัดทำเว็บไซต์สำหรับนักพัฒนา ในประเทศไทยอย่ำงเปนทำงกำร ซึ่งสำมำรถเข้ำถึงได้จำกเว็บไซต์ตำมลิงค์ใต้รูป 1-1

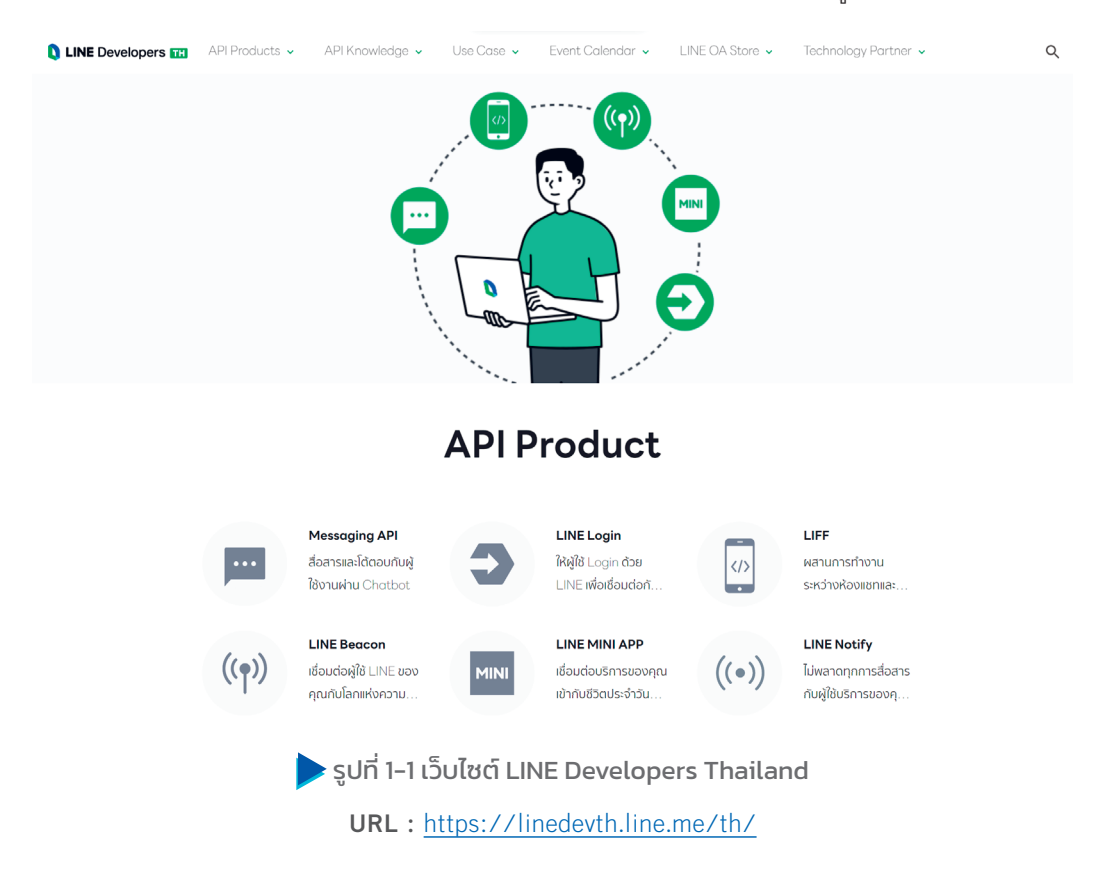

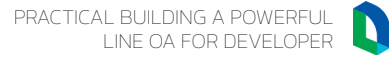

### Messaging API : ระบบโต้ตอบกับผู้ใช้งานผ่าน Chatbot

เบื้องต้นค�ำว่ำ API (Applications Programming Interface) หรือส่วนต่อประสำนโปรแกรม ประยุกต์ คือกำรเขียนโค้ดเพื่อให้โปรแกรมอื่น ๆ หรือแอปพลิเคชันอื่น สำมำรถเชื่อมต่อกับโปรแกรม หรือฐานข้อมูลของเราได้ ซึ่งการสร้าง API นั้น จำเป็นต้องกำหนดข้อตกลงในการรับส่งข้อมูลให้ชัดเจน เพื่อที่ผู้พัฒนำโปรแกรมเชื่อมต่อกับ API จะสำมำรถเข้ำใจว่ำโปรแกรมจะติดต่อสื่อสำรกันอย่ำงไร ข้อมูลที่ส่งไปต้องส่งรูปแบบไหน และ API จะส่งข้อมูลอะไรกลับมำในรูปแบบใด ในช่วงก่อนหน้ำนี้ เรำมักท�ำ API ในรูปแบบของ Web Service โดยใช้ SOAP (Simple Object Access Protocol) ซึ่งจะ รับส่งข้อมูลในรูปแบบของ XML (Extensible Markup Language) แต่ปจจุบัน API มักอยู่ในรูปแบบของ REST (Representational State Transfer) ซึ่งรับส่งข้อมูลในรูปแบบของ JSON (JavaScript Object Notation) LINE ได้ให้บริการ Messaging API สำหรับใช้พัฒนา Chatbot ซึ่งการทำงานของ Messaging API จะอนุญำตให้มีกำรรับส่งข้อมูลระหว่ำง Chatbot กับ LINE Platform ซึ่งจะต้องส่งผ่ำน HTTPS (Hypertext Transfer Protocol Secure) ในรูปแบบของ JSON ซึ่งจะมีขั้นตอนการทำงานดังรูป 1-3

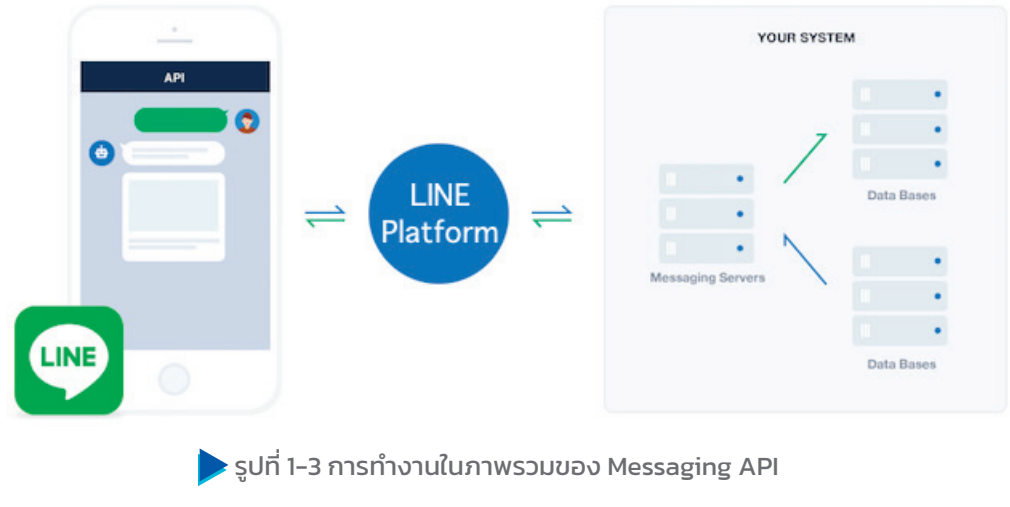

**URL :** https://developers.line.biz/en/docs/messaging-api/overview/

PRACTICAL BUILDING A POWERFUL LINE OA FOR DEVELOPER

### LIFF : เปลี่ยนห้องแชทให้แสดงผลได้ดีเหมือน Web App

LIFF (LINE Front-end Framework) เปนเทคโนโลยีที่ช่วยให้นักพัฒนำสำมำรถใช้งำนห้องแชท และเว็บไซต์ร่วมกันได้ดียิ่งขึ้น ซึ่งจะช่วยให้การใช้งานบางอย่างของผู้ใช้ทำได้สะดวกขึ้น เช่น การกรอก ข้อมูลลงทะเบียนอบรม หากต้องดำเนินการผ่านการแชทอาจจะทำได้ไม่สะดวกเท่ากับการกรอกข้อมูล ผ่านแบบฟอร์ม ซึ่งเราสามารถนำเว็บไซต์ที่มีอยู่แล้วมาแสดงผลผ่าน LIFF ซึ่งเป็น WebView ที่สามารถ รันเว็บไซต์อยู่ภำยในแอป LINE ได้โดยตรง

นอกจากการนำเว็บไซต์มาแสดงผลแล้ว LIFF ยังสามารถใช้งานร่วมกับ LINE Login ได้ด้วย โดย นักพัฒนำสำมำรถเขียนโปรแกรมเพิ่มเติมเพื่อเข้ำถึงข้อมูลพื้นฐำนของผู้ใช้ เช่น userId, displayImage, statusMessage

ส�ำหรับกำรใช้งำนเว็บไซต์ใน LIFF นั้น นักพัฒนำสำมำรถเขียนโปรแกรมเพื่อเรียกใช้งำนกล้อง เพื่อ Scan QR Code ได้ด้วย รวมไปถึงการดำเนินการต่างๆ เพื่อส่งข้อความในรูปแบบต่างๆ กลับไป ที่ห้องแชท

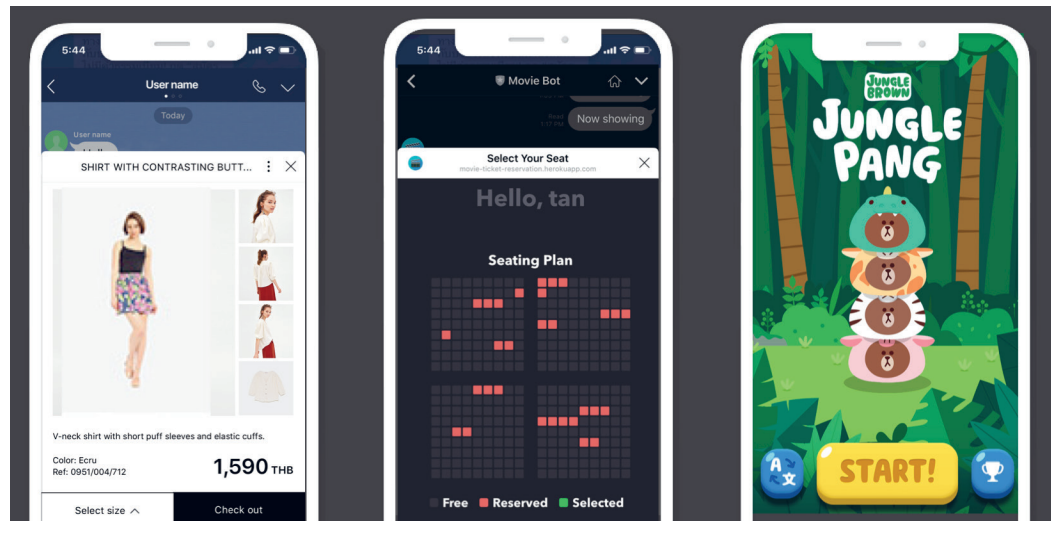

รูปที่ 1-6 ตัวอย่างการแสดงเว็บไซต์ในแอป LINE ผ่าน LIFF **Credit :** https://linedevth.line.me/th/liff

# CHAPTER 2 **DEVELOPER TOOLBOX**  $\bullet$ nøde ngrok Firebase

# **DEVELOPER TOOLBOX เทคโนโลยีที˒เกี˒ยวข˔อง Ǩนการǎัǂนา**

ในการพัฒนาระบบหรือแอปพลิเคชันเพื่อใช้งานร่วมกับ LINE API นั้น สามารถเลือกใช้ เทคโนโลยีได้หลากหลาย ขึ้นอยู่กับความต้องการและความพร้อมของนักพัฒนา สำหรับ ในหนังสือเล่มนี้จะนำเสนอเทคโนโลยีที่เกี่ยวข้อง ซึ่งผู้เขียนพิจารณาว่าเหมาะสมสำหรับ ผู้เริ่ มต้น และสามารถต่อยอดไปได้ถึงการใช้งานจริงต่อไปในอนาคต

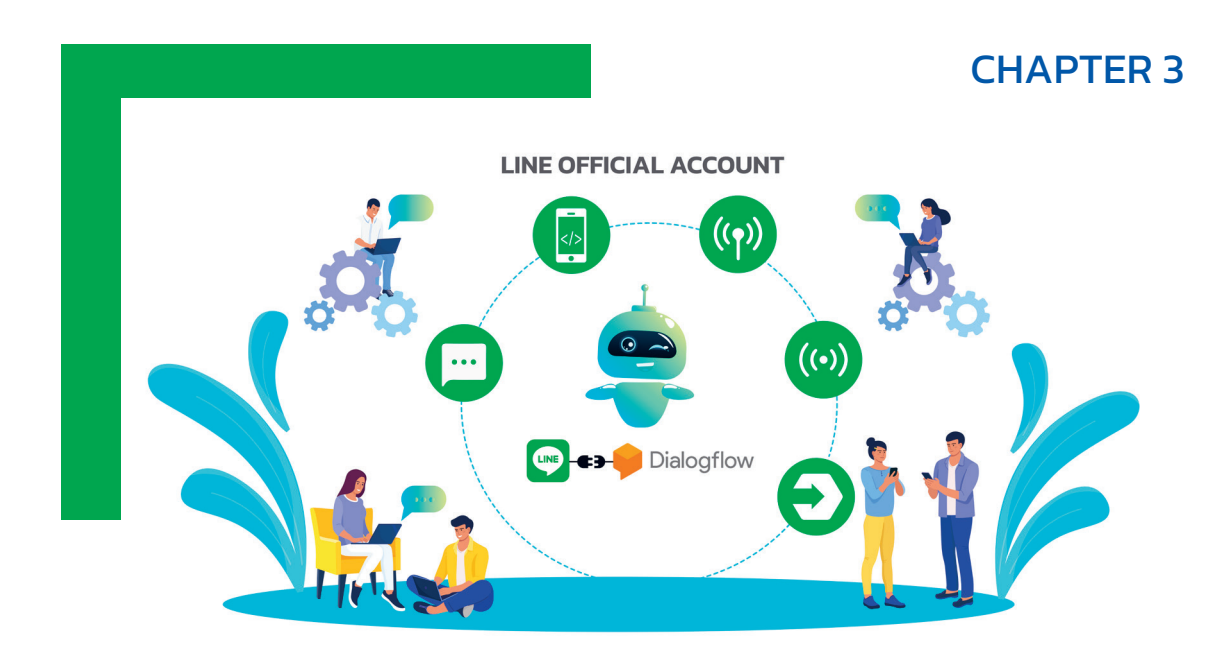

# **LINE OA WORKSHOP : การǎัǂนาระบบบันท˦ก การเข˔าร่วมกิƲกรรม**

ในบทนี้จะนำเสนอขั้นตอนการพัฒนาระบบบันทึกการเข้าร่วมกิจกรรม ซึ่งจะมีการ ประยุกต์ใช้บริการของ LINE ตามที่ได้น�าเสนอไว้ก่อนหน้านี้ ที่จะช่วยให้ผู้อ่านได้เรียนรู้ การใช้งาน LINE API ได้จากระบบที่พัฒนาขึ้น พร้อมทั้งตัวอย่างในการประยุกต์ใช้งาน

LINE OA WORKSHOP : **CHAPTER 3** คารพัฒนาระบบบันทึกการเข้าร่วมกิจกรรม

### การพัฒนาระบบบันทึกการเข้าร่วมกิจกรรม

สำหรับการพัฒนาระบบบันทึกการเข้าร่วมกิจกรรม หนังสือเล่มนี้จะแบ่งการนำเสนอเป็น 6 ส่วนคือ

### **1. การสร้าง LINE OA หรือ LINE Chatbot เพื่อเปนช่องทางในการสื่อสาร :**

จะนำเสนอตัวอย่างในการสร้าง Chatbot เพื่อตอบคำถามหรือให้ข้อมูลที่เกี่ยวข้อง โดยใช้ Dialogflow ช่วยในกำรประมวลผลข้อควำมที่ได้รับมำจำกผู้ใช้

### **2. การใช้LINE Messaging API เพื่อโต้ตอบกับผู้ใช้งาน :**

จะนำเสนอตัวอย่างการประยุกต์ใช้ LINE Messaging API ในการสื่อสารกับผู้ใช้ รวมไปถึง ใช้ในกำรสร้ำงหรือจัดกำรเกี่ยวกับ Rich Menu ด้วย

### **3. การใช้LINE Login ในการยืนยันตัวตนผู้ใช้:**

จะนำเสนอตัวอย่างการใช้ LINE Login ในการยืนยันตัวตนด้วย LINE Account ร่วมกับ Web Application และ LIFF App

### **4. การใช้LIFF เพื่อแสดงหน้าจอที่เกี่ยวข้องกับการบันทึกการเข้าร่วมกิจกรรม :**

จะนำเสนอตัวอย่างการใช้ LIFF เพื่อสร้างหน้าจอในการบันทึกข้อมูลผู้ใช้ ข้อมูลการเข้าร่วม กิจกรรม และกำรขอรับเกียรติบัตร

### **5. การใช้LINE Beacon เพื่อตรวจสอบการเข้ามาในพื้นที่กิจกรรม :**

จะนำเสนอตัวอย่างการใช้ LINE Beacon ส่งข้อความเพื่อทักทายผู้ใช้ที่เข้ามาในพื้นที่กิจกรรม พร้อมกับปุõมยืนยันกำรเข้ำร่วมกิจกรรม

### **6. การใช้LINE Notify เพื่อแจ้งเตือนผู้ดูแลกิจกรรมให้ทราบว่ามีผู้ใช้เข้ามาในพื้นที่กิจกรรม:** จะนำเสนอตัวอย่างการใช้ LINE Notify ร่วมกับ LINE Beacon เพื่อส่งข้อความแจ้งเตือน ไปยังผู้ดูแลกิจกรรมให้ทรำบได้ว่ำมีผู้ใช้งำนเข้ำมำในพื้นที่กิจกรรมแล้ว

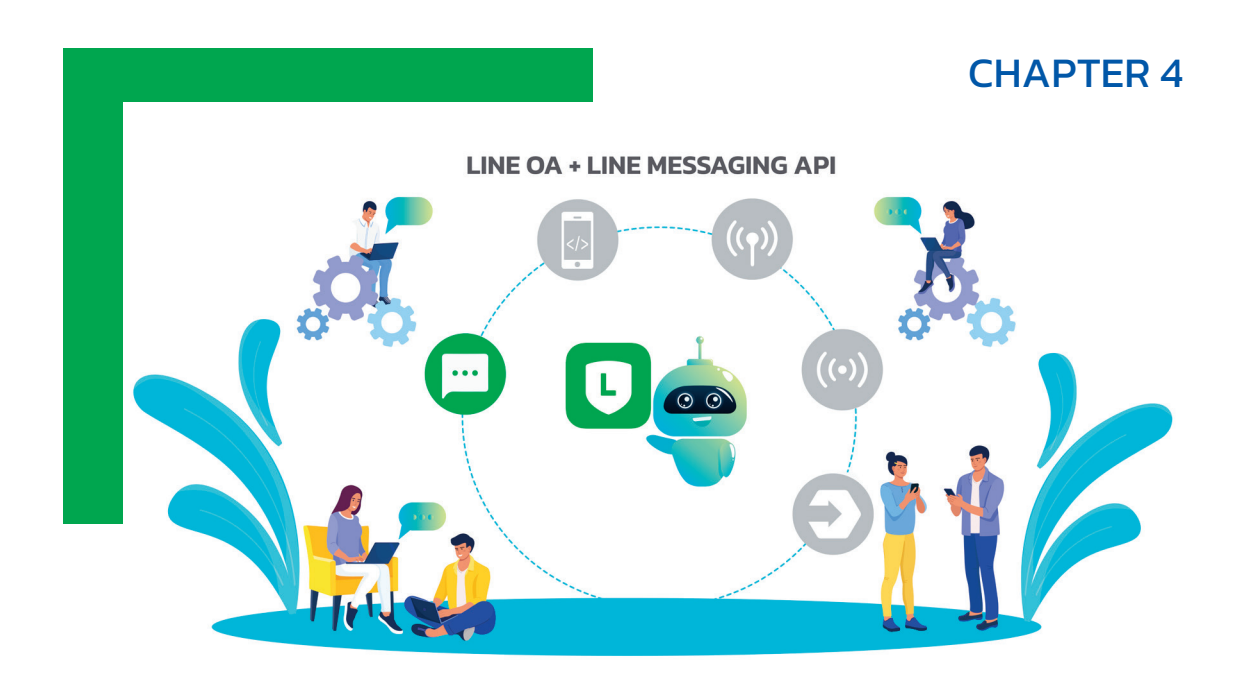

# **LINE MESSAGING API + LINE OA WORKSHOP : การǎัǂนาระบบบันท˦ก การเข˔าร่วมกิƲกรรม**

LINE OA ที่สร้างขึ้นนั้นสามารถตอบโจทย์การใช้งานสำหรับผู้ใช้ทั่วไปได้ระดับหนึ่ง ซึ่งหาก เราต้องการให้ LINE OA เพิ่มความสามารถบางอย่าง หรือสามารถสร้างประสบการณ์ที่ดี ให้กับผู้ใช้งาน เราสามารถใช้ LINE Messaging API มาช่วยได้ ซึ่งเนื้อหาในบทนี้จะนำเสนอ เกี่ยวกับการใช้ LINE Messaging API ร่วมกับเครื่องมือหรือซอฟต์แวร์ที่เกี่ยวข้อง รวมไปถึง การเขียนโปรแกรมในส่วนของ Webhook เพื่อใช้งาน LINE Messaging API

PRACTICAL BUILDING A POWERFUL LINE OA FOR DEVELOPER

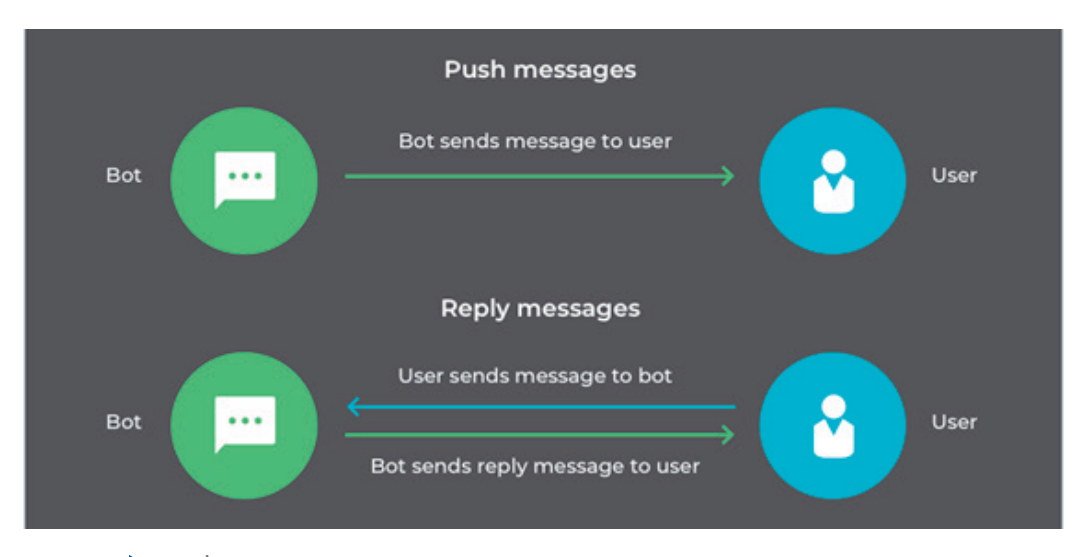

 $\blacktriangleright$  รูปที่ 4-1 การทำงานในภาพรวมของ Push messages และ Reply messages **Credit :** https://developers.line.biz/en/services/messaging-api/

ในหนังสือเล่มนี้จะอธิบำยวิธีกำรส่งข้อควำมโดยใช้ LINE Massaging API ผ่ำน Postman และ การเขียนโปรแกรมเพื่อให้ผู้อ่านสามารถเรียนรู้และใช้งานใด้ ส่วนรายละเอียดจะแนะนำให้ศึกษา เพิ่มเติมจำกเอกสำรฉบับทำงกำรของแต่ละบริกำร เนื่องจำกเนื้อหำหรือวิธีกำรอำจจะมีกำรเปลี่ยนแปลง ตำมกำรพัฒนำของ LINE หรือส่วนอื่นๆ ที่เกี่ยวข้อง

### การใช้ Postman กับ LINE Messaging API

หลังจำกที่เรำติดตั้ง Postman แล้วในบทที่ 2 ในส่วนของ Workspace เรำสำมำรถเพิ่ม Collection ซึ่งเป็นการกำหนดรายละเอียดที่จะเรียกใช้งาน API เอาไว้ ซึ่งในหนังสือเล่มนี้จะนำ Collection ที่ คุณโอ๋-เทพนที โพธิ์จันทร์ (<u>https://medium.com/@thepnateephojan</u>) ซึ่งเป็น LINE API Expert ได้ทำเอาไว้ โดยให้คลิกปุ่ม Import จะปรากฏหน้าจอดังรูป 4-2

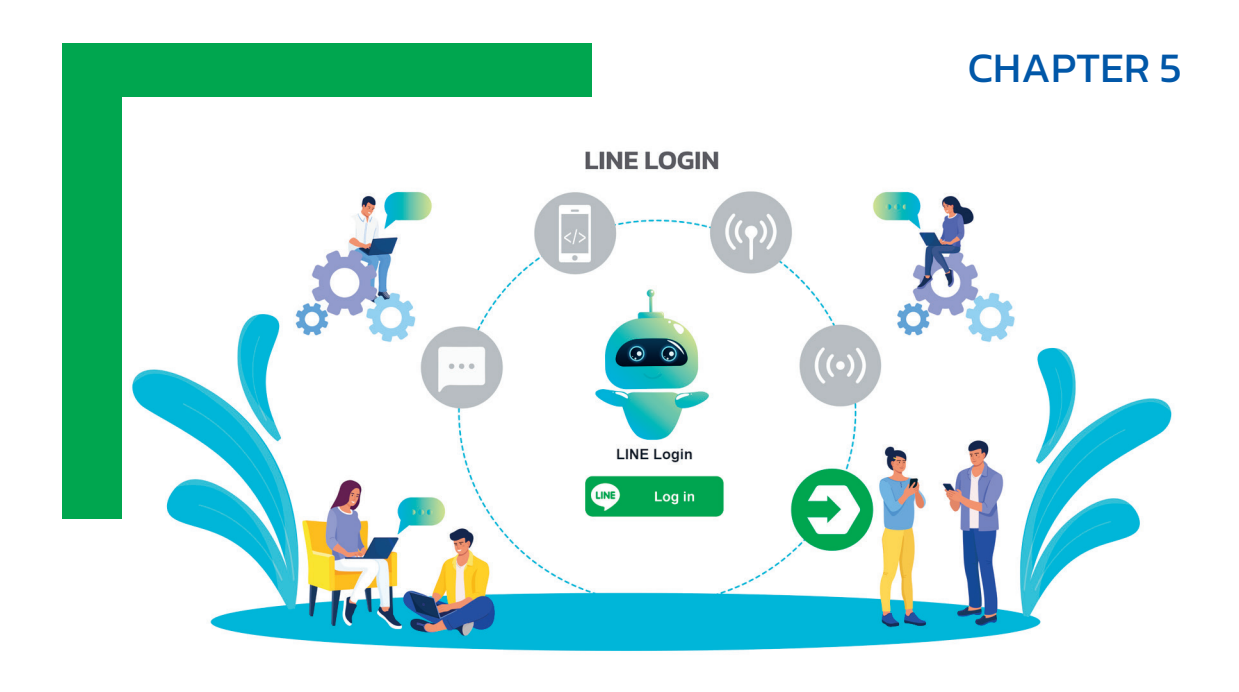

# **LINE LOGIN WORKSHOP : การǎัǂนาระบบบันท˦ก การเข˔าร่วมกิƲกรรม**

ระบบส่วนใหƹ่จะมีการพัฒนาในส่วนของการบริหารจัดการข้อมูล รวมไปถึงรายงาน ที่เกี่ยวข้องเอาไว้ ทั้งนี้เพื่อให้ผู้ดูแลระบบเข้าไปใช้งาน ซึ่งเป็นเรื่องปกติที่การเข้าใช้งาน ในส่วนดังกล่าวจำเป็นต้องมีการยืนยันตัวตน ซึ่ง LINE เองก็มีบริการในส่วนของ LINE Login สำหรับใช้ในการยืนยันตัวตนด้วย LINE Account ซึ่งเนื้อหาในบทนี้จะนำเสนอ แนวทางในการใช้ LINE Login ร่วมกับ Web App และ LINE Login ร่วมกับ LIFF

LINE LOGIN WORKSHOP : **CHAPTER 5** EINE LOGIN WORKSHOP :<br>การพัฒนาระบบบันทึกการเข้าร่วมกิจกรรม

ส�ำหรับในส่วนของ Profile สำมำรถเรียกดูข้อมูลได้จำก Method getProfile ซึ่งจะมีกำรเรียกใช้ คำสั่ง liff.getProfile ตามโค้ดในบรรทัดที่ 203 โดยหากได้รับข้อมูลมาแล้วจะนำมาจัดเก็บในตัวแปร profile ตำมโค้ดในบรรทัดที่ 206 และตรวจสอบข้อมูลต่อว่ำมีอยู่ในฐำนข้อมูลหรือไม่ โดยกำรเรียกใช้ Method checkAdmin ตำมโค้ดในบรรทัดที่ 207 ดังรูป 5-64

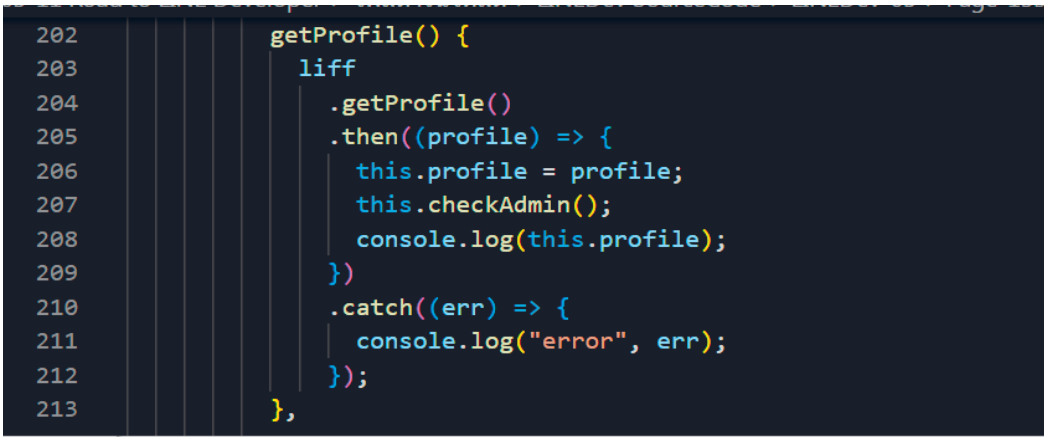

 $\blacktriangleright$  รูปที่ 5-64 โค้ดในไฟล์ liff.html ในส่วนของ Method getProfile

ส่วนการ Logout นั้นสามารถเรียกใช้ Method logout ซึ่งจะใช้คำสั่ง liff.logout ดังรูป 5-65

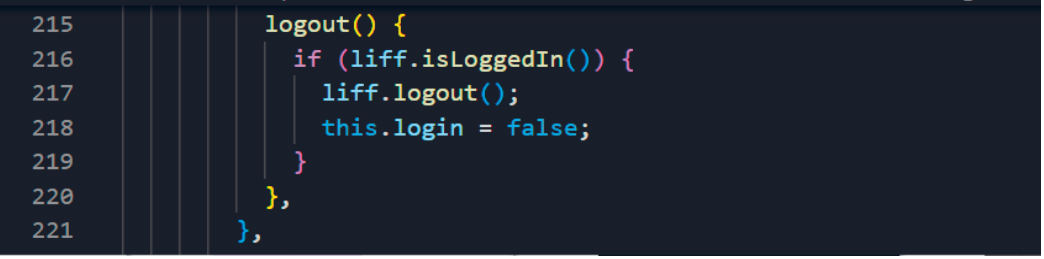

### $\blacktriangleright$  รูปที่ 5-65 โค้ดในไฟล์ liff.html ในส่วนของ Method logout

ส�ำหรับในส่วนของ Method checkAdmin ในภำพรวมจะเหมือนเดิมที่เคยใช้ไฟล์ index.html ในหัวข้อก่อนหน้ำนี้ แต่จะมีกำรเปลี่ยนกำรอ้ำงถึงตัวแปรในโค้ดบรรทัดที่ 164 (this.profile.userId) ซึ่งหากไม่พบผู้ใช้ในฐานข้อมูลจะใช้คำสั่ง liff.logout ตามโค้ดในบรรทัดที่ 174 ดังรูป 5-66

N

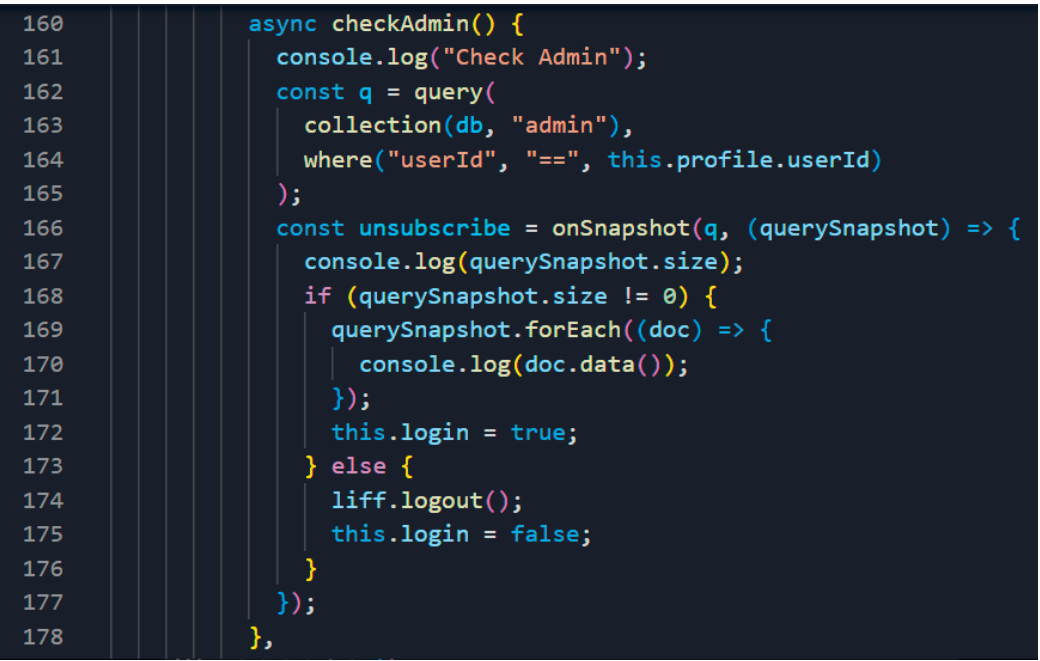

 $\blacktriangleright$  รูปที่ 5-66 โค้ดในไฟล์ liff.html ในส่วนของ Method checkAdmin

### **NOTE :**

ข้อมูลในรูปแบบ JSON ที่จัดเก็บ Profile ที่ได้จาก liff.getProfile จะมีการกำหนด key ที่แตกต่าง กับกำรเรียกใช้ API เพื่อ getProfile เช่น ข้อมูล UserId ส่วนของ liff.getProfile จะใช้ key userId ในส่วนของกำรเรียกใช้ API จะใช้ key sub

เมื่อถึงขั้นตอนนี้ เราสามารถใช้ LINE Login ผ่าน LIFF App ได้ ซึ่งหากนำ LIFF URL ไปเปิดใน LINE จะปรำกฏหน้ำจอดังรูป 5-67

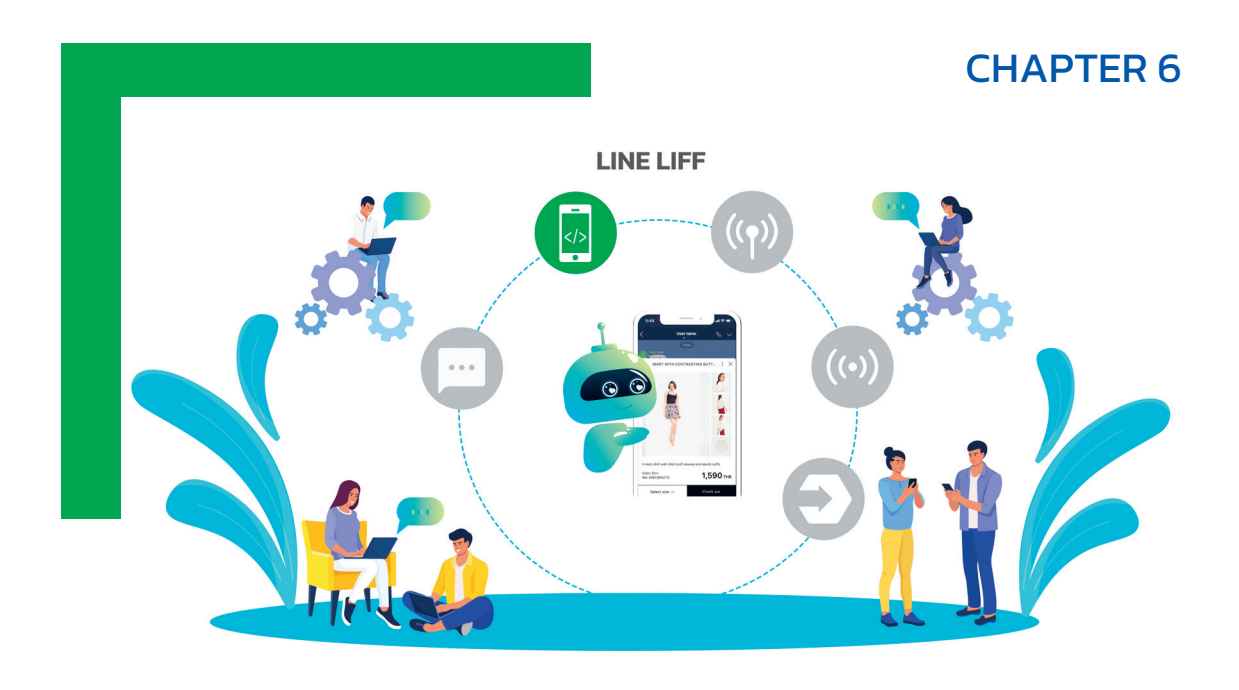

# **LIFF WORKSHOP : การǎัǂนาระบบบันท˦ก การเข˔าร่วมกิƲกรรม**

การพัฒนาแอปพลิเคชันด้วย LIFF (LINE Front-end Framework) ช่วยให้ LINE สามารถ เพิ่ มขีดความสามารถในการให้บริการต่างๆ กับผู้ใช้ได้อีกมากมาย นอกจากการโต้ตอบกับ ผู้ใช้ผ่านการแชท ซึ่งจะช่วยให้เราใช้งานห้องแชทและเว็บไซต์ร่วมกันได้ดียิ่ งขึ้น โดยในบทนี้ จะนำเสนอการใช้งาน LIFF ในการบันทึกข้อมูลผู้ใช้ ข้อมูลการเข้าร่วมกิจกรรม และการ ขอรับเกียรติบัตร ซึ่งจะช่วยให้ผู้อ่านได้เรียนรู้การใช้งานที่เชื่อมโยงกันระหว่างห้องแชทและ เว็บไซต์ได้เป็นอย่างดี

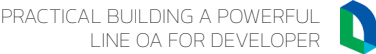

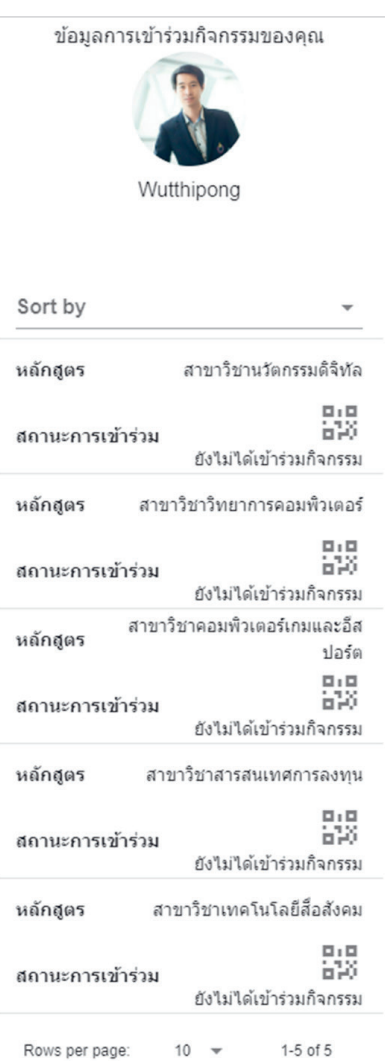

### เมื่อมีข้อมูลแล้ว ระบบจะแสดงผลฐำนกิจกรรมที่ระบุเอำไว้ ดังรูป 6-23

รูปที่ 6-23 หน้าจอข้อมูลการเข้าร่วมกิจกรรมเมื่อเปิดครั้งแรก

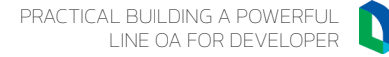

ในกรณีที่มีการเข้าร่วมกิจกรรมแล้ว ระบบจะแสดงปุ่มสำหรับดาวน์โหลดเกียรติบัตร ดังรูป 6-34

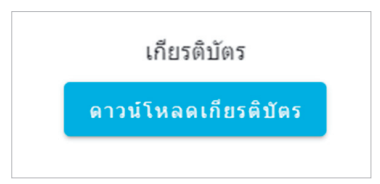

รูปที่ 6-34 หน้าจอการขอรับเกียรติบัตรเมื่อเข้าร่วมกิจกรรมแล้ว

เมื่อกดปุ่มดาวน์โหลดเกียรติบัตรแล้ว จะมีการเรียกใช้ Method genCertAsImage ซึ่งจะตรวจสอบ ว่ำมีข้อมูล certURL อยู่ไหม หำกมีอยู่แล้วก็จะเรียกใช้ Method liffSendImage เลย แต่หำกไม่มีจะใช้ canvas เพื่อเปดรูปเกียรติบัตรที่ก�ำหนด โดยสำมำรถเปดดูภำพเกียรติบัตรตัวอย่ำงได้จำก LINEDev SourceCode > LINEDev-06 > Page-195 และนำมาเก็บในโฟลเดอร์ image ดังรูป 6-35

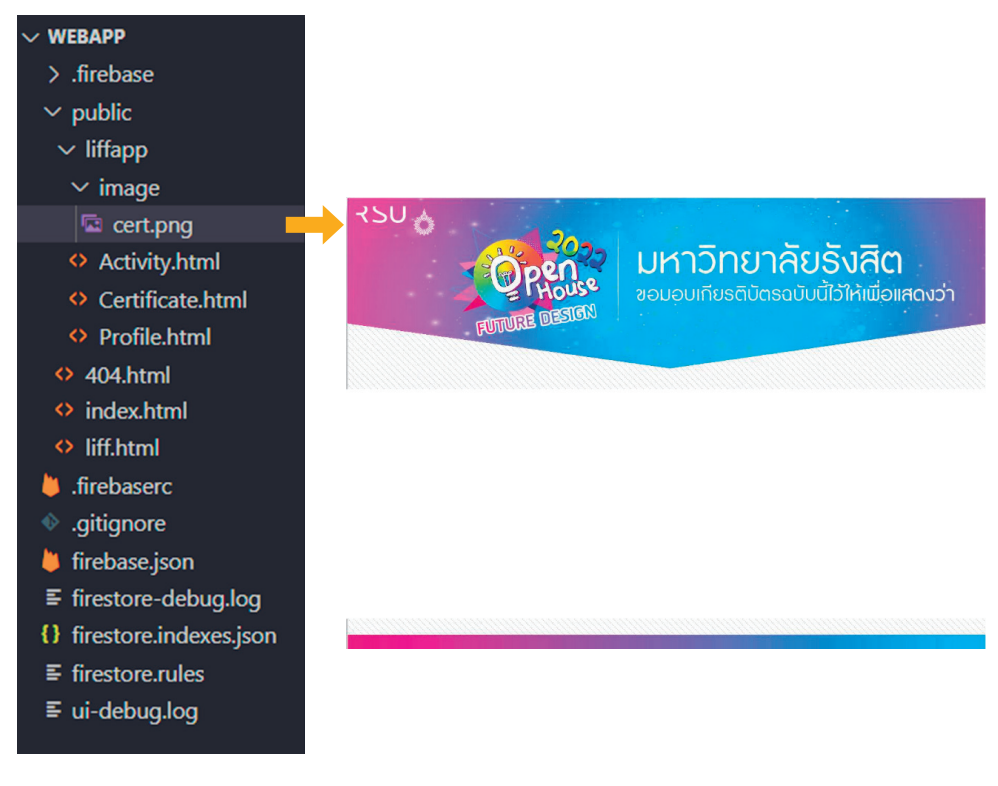

 $\blacktriangleright$  รูปที่ 6-35 โครงสร้างของไฟล์และโฟลเดอร์ที่ใช้จัดเก็บไฟล์ภาพเกียรติบัตร

PRACTICAL BUILDING A POWERFUL LINE OA FOR DEVELOPER

 $\blacksquare$ 

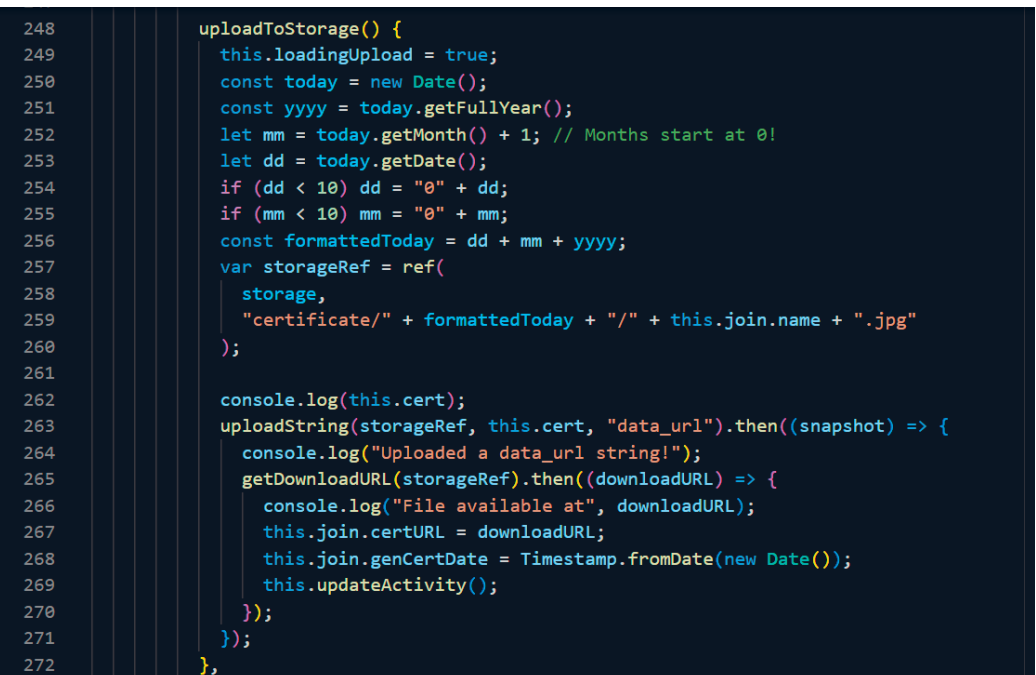

 $\blacktriangleright$  รูปที่ 6-37 โค้ดในส่วนของ Method uploadToStorage ที่ตรวจสอบการเข้าร่วมกิจกรรม

โค้ดในส่วนของ Method updateActivity เมื่ออัพเดตเสร็จแล้ว จะเรียกใช้ Method liffSendImage เพื่อส่งข้อควำมและภำพกลับไปที่ห้องแชทตำมโค้ดในบรรทัดที่ 308 ดังรูป 6-38

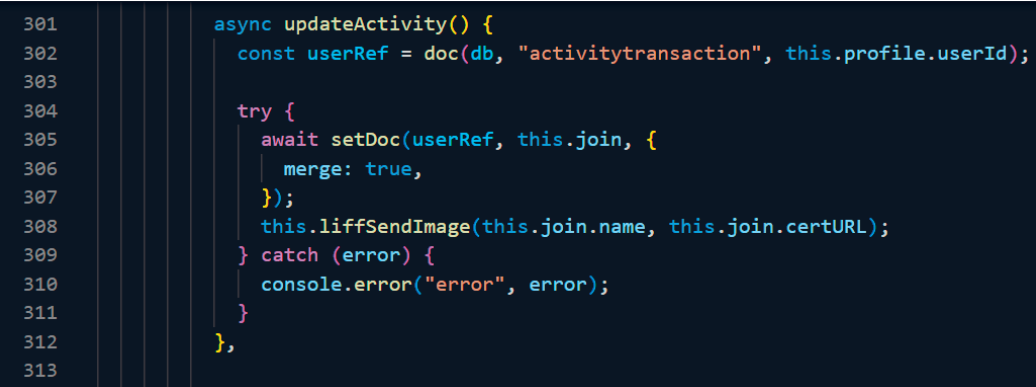

 $\blacktriangleright$  รูปที่ 6-38 โค้ดในส่วนของ Method updateActivity ที่ตรวจสอบการเข้าร่วมกิจกรรม

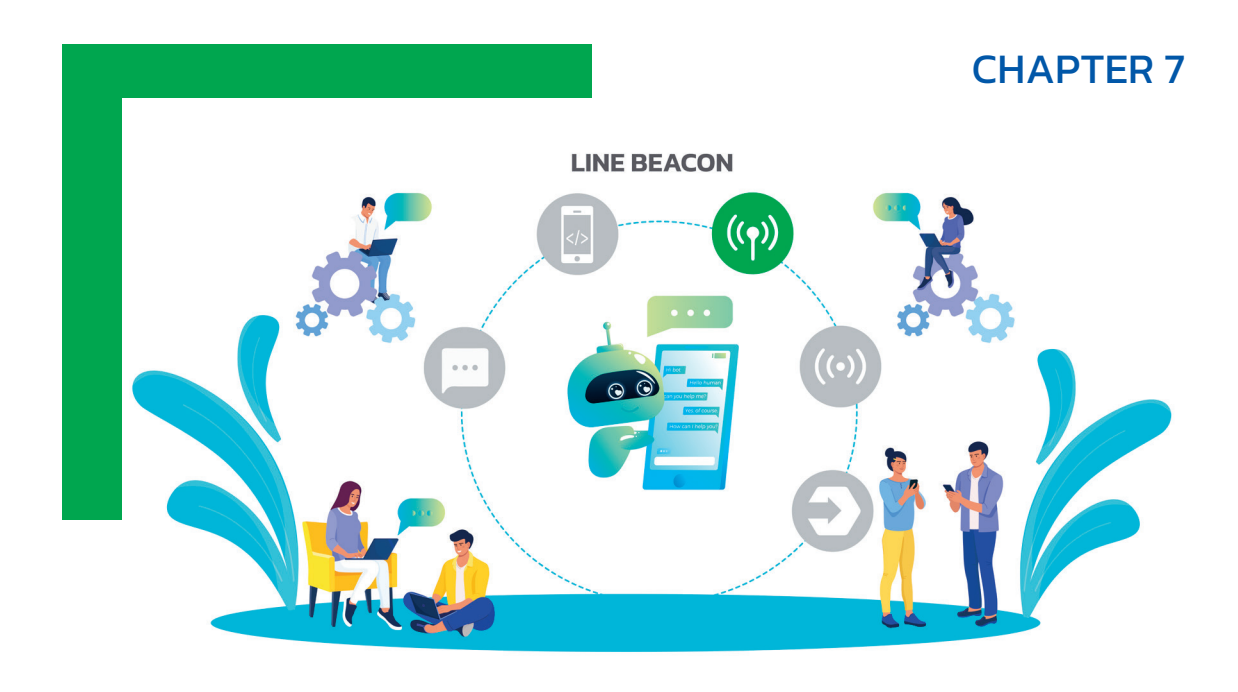

# **LINE BEACON WORKSHOP : การǎัǂนาระบบ บันท˦กการเข˔าร่วมกิƲกรรม**

การใช้งาน LINE Beacon จะช่วยให้ LINE สามารถเพิ่มขีดความสามารถในการให้บริการ โดยไม่ต้องรอให้ผู้ใช้งานเป็นผู้เริ่มต้นการสื่อสารก่อน และไม่ใช่การใช้ Push message ที คิดโควตาการใช้งาน ซึ่ง LINE Beacon จะกระจายสัญญาณบลูทูธ (Bluetooth Low Energy ; BLE) ออกไป ซึ่งหากผู้ใช้งาน LINE OA เปิดใช้งาน Bluetooth และ Location และอยู่ในรัศมีของอุปกรณ์ Beacon ก็จะมีการส่งสัญญาณให้ LINE Platform ทราบว่า มีผู้ใช้งานเข้ามาในบริเวณนั้น เราจะนำจุดเด่นตรงนี้มาประยุกต์การใช้งานได้ โดยในบทนี้ จะนำเสนอแนวทางการส่งข้อความ เพื่อทักทายผู้ใช้ที่เข้ามาในพื้นที่กิจกรรม พร้อมกับปุ่ม ยืนยันการเข้าร่วมกิจกรรม เพื่อให้ผู้ใช้สามารถยืนยันการเข้าร่วมกิจกรรมได้ด้วยตนเอง

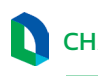

LINE BEACON WORKSHOP : CHAPTER 7 นิเมษ BEACON WORKSHOP :<br>การพัฒนาระบบบันทึกการเข้าร่วมกิจกรรม

### **NOTE :**

ในกรณีที่ใช้ URL จำก ngrok ระบบจะตรวจสอบข้อมูลจำก Firestore Emulator แต่หำกท�ำกำร Deploy แล้วใช้ URL จำก Cloud Functions ระบบจะตรวจสอบข้อมูลจำก Cloud Firestore

โดยหากมีการกดปุ่ม นอกจากมีการอัพเดตข้อมูลใน Cloud Firestore แล้ว จะมีการเรียกใช้ฟังก์ชัน reply ในไฟล์ util.js ซึ่งจะมีข้อควำมยืนยันกำรเข้ำร่วมกิจกรรมปรำกฏในหน้ำจอ LINE OA ดังรูป 7-14

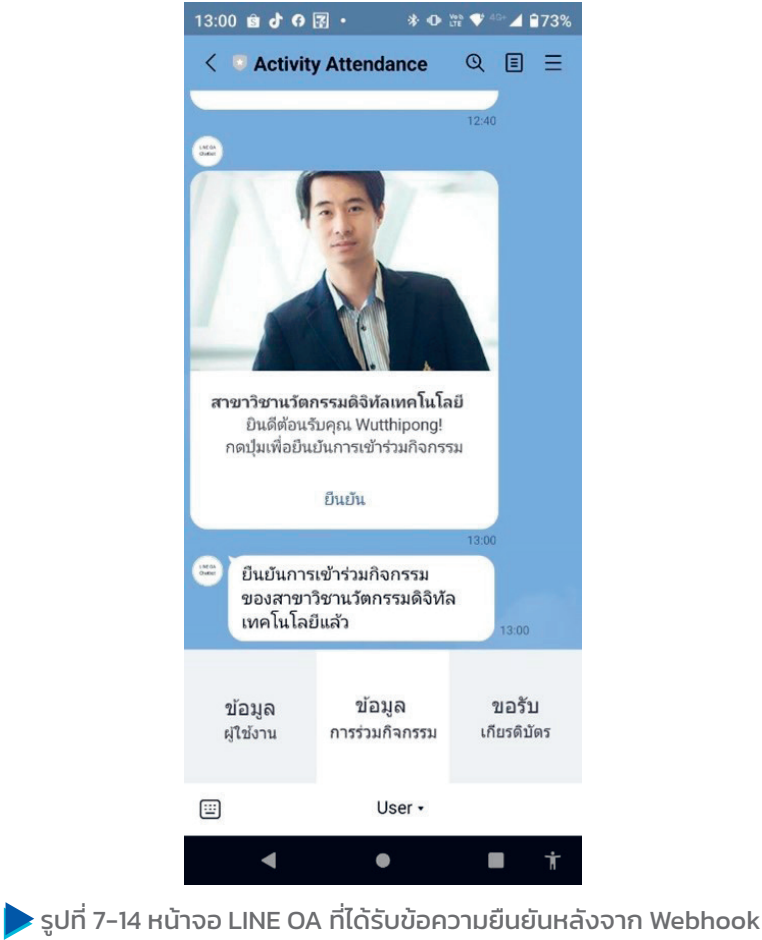

ประมวลผลในส่วนของ postback เรียบร้อย

PRACTICAL BUILDING A POWERFUL  $\blacksquare$ LINE OA FOR DEVELOPER

เมื่อเรำเปดหน้ำจอข้อมูลกำรเข้ำร่วมกิจกรรม ก็จะพบว่ำ มีไอคอนรูปดำวปรำกฏที่กิจกรรมที่ ก�ำหนดไว้ให้ได้รับกำรยืนยัน ดังรูป 7-15

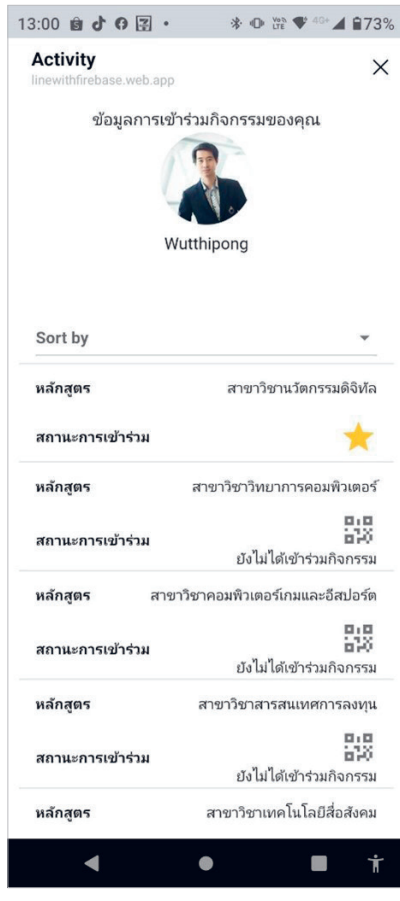

รูปที่ 7-15 หน้าจอข้อมูลการเข้าร่วมกิจกรรมที่ได้รับการยืนยัน โดยการกดปุ่มยืนยันใน Flex Message

สังเกตว่ำ บริเวณไอคอนรูปดำวจะไม่ปรำกฏวันเวลำที่ยืนยัน เพรำะไม่ได้เขียนโปรแกรมเอำไว้ ให้บันทึกวันเวลำเหมือนกับเนื้อหำในบทที่แล้ว

สำหรับในกรณีสัญญาณชนิด "banner" นั้น จะเกิดจากการกด Banner ที่ปรากฏอยู่ตรงบริเวณ ด้ำนบนของ Friend List หรือ Chat List ดังรูป 7-16

# CHAPTER 8 **LINE NOTIFY** 。<br>((•))

# **LINE NOTIFY WORKSHOP : การǎัǂนาระบบ บันท˦กการเข˔าร่วมกิƲกรรม**

LINE Notify เป็น LINE Official Account แบบพิเศษที่ทาง LINE มีไว้เพื่อให้บริการ การแจ้งเตือน โดย LINE มี APIs ให้นักพัฒนาสามารถนำไปใช้เพื่อสั่งให้ LINE Notify ส่งข้อความในรูปแบบต่างๆ ไปยัง LINE Account หรือ LINE Group ได้ ซึ่งเมื่อพัฒนา เรียบร้อยแล้ว ผู้ใช้งานสามารถเพิ่ม LINE Notify เป็นเพื่อน หรือเพิ่ม LINE Notify เข้าไป ในกลุ่มที่กำหนดไว้ โดยเนื้อหาในบทนี้ จะทำระบบที่คอยแจ้งเตือนให้ผู้ที่ดูแลฐานกิจกรรม ทราบว่า มีผู้ใช้งานเข้ามาในพื้นที่แล้ว ซึ่งจะเป็นการประยุกต์ใช้งานร่วมกับ LINE Beacon นั่นเอง

PRACTICAL BUILDING A POWERFUL LINE OA FOR DEVELOPER

 $\mathbf{A}$ 

จำกนั้นให้ Copy ไฟล์ในโฟลเดอร์ LINEDev SourceCode ¢ LINEDev-08 ¢ Page-227 ซึ่งจะมี 2 ไฟล์ ได้แก่ index.js และ util.js มาใส่ในโฟลเดอร์ functions แล้วเปิดไฟล์ util.js และนำ Token ที่ Copy ไว้มำวำงในโค้ดบรรทัดที่ 100 ส�ำหรับข้อมูลที่ส่งไปนั้นจะอยู่ในรูปของตัว Text ที่ส่งผ่ำน Form เรำจึงใช้ qs เข้ำมำช่วย ตำมโค้ดในบรรทัดที่ 112 ดังรูป 8-6

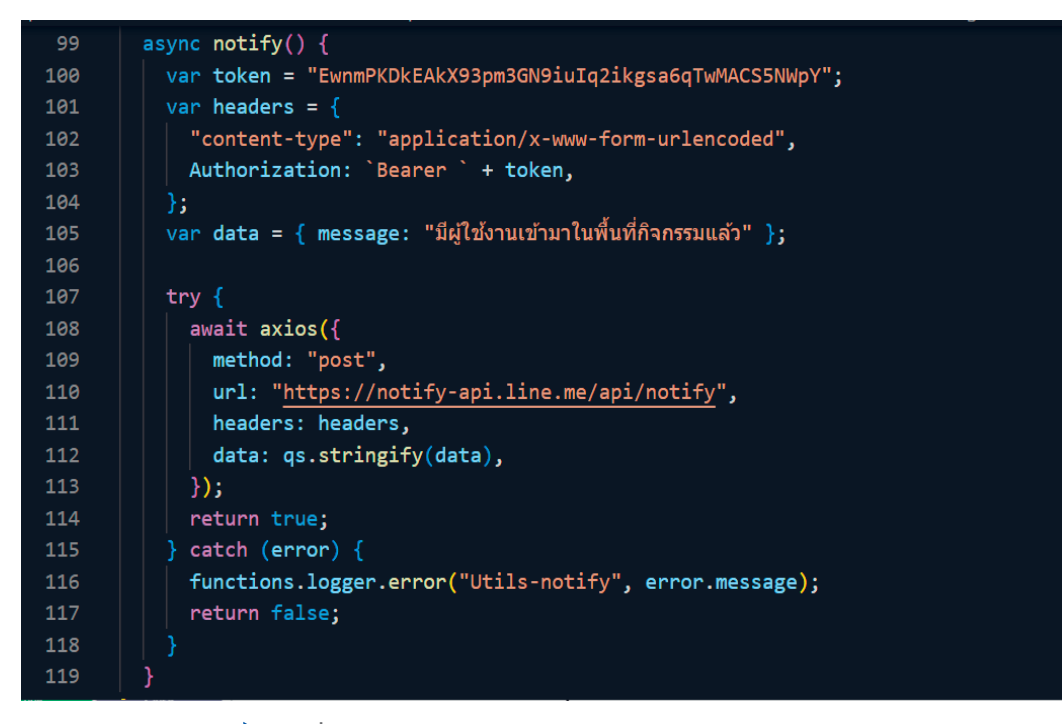

 $\blacktriangleright$  รูปที่ 8-6 โค้ดในส่วนของฟังก์ชัน notify ในไฟล์ util.js

#### **NOTE: การ Install Package qs**

Package qs (Querystring Parsing) สามารถติดตั้งได้โดยใช้คำสั่งด้านล่าง โดยติดตั้งที่ Path Functions

npm install qs --save

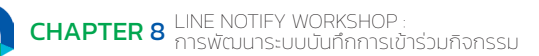

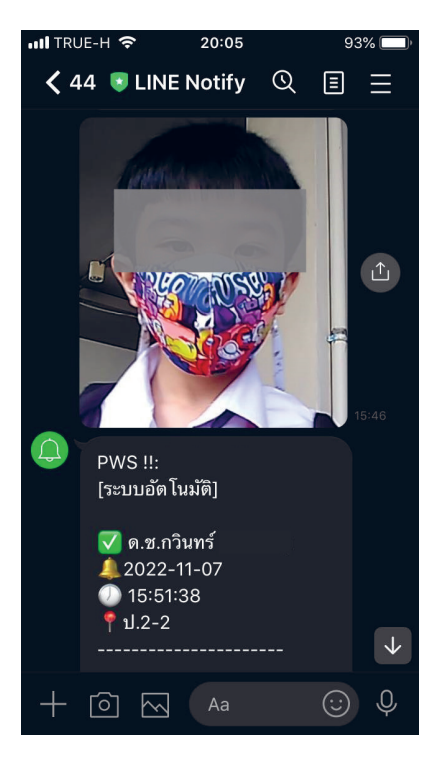

 $\blacktriangleright$  รูปที่ 8-10 ตัวอย่างการส่งข้อความแจ้งเตือนถึงผู้ปกครองผ่าน LINE Notify

### บทวิเคราะห์และสรุป

LINE Notify ถือเป็นอีกหนึ่งเทคโนโลยีที่มีการนำไปประยุกต์ใช้ในการแจ้งเตือนเรื่องต่างๆ เป็น จ�ำนวนมำก เนื่องจำก LINE Notify มี API ให้เรียกใช้ได้โดยไม่มีค่ำใช้จ่ำย (LINE, 2565) ท�ำให้ นักพัฒนาสามารถนำไปประยุกต์ใช้ได้ง่าย และช่วยสร้างประสบการณ์ที่ดีให้กับผู้ใช้ได้ เพราะเป็นการ แจ้งเตือนผ่ำนช่องทำง LINE ซึ่งคนไทยนิยมใช้กันอยู่แล้ว และเปนกำรแจ้งเตือนแบบอัตโนมัติตำม เงื่อนไขที่เขียนโปรแกรมเอำไว้ เมื่อมีเหตุกำรณ์ตรงตำมเงื่อนไข นักพัฒนำสำมำรถเรียกใช้งำน LINE Notify API เพื่อส่งข้อควำมแจ้งเตือนไปให้ผู้ใช้ LINE หรือกลุ่ม LINE ได้ (LINE Developers, 2565)

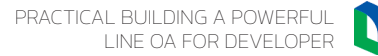

สำหรับตัวอย่างการประยุกต์ใช้ LINE Notify นั้นมีอยู่เป็นจำนวนมาก ทั้งในภาคธุรกิจและผู้ใช้งาน ทั่วไป จะเห็นได้ว่ำนักวิจัยเองเมื่อพัฒนำระบบหรืออุปกรณ์ต่ำงๆ หำกต้องกำรฟงก์ชันในกำรแจ้งเตือน กำรใช้งำน LINE Notify ก็เปนอีกตัวเลือกหนึ่งที่น่ำสนใจ เช่น ระบบแจ้งเตือนอัคคีภัยโดยใช้ภำพถ่ำย ควำมร้อน และภำพเหตุกำรณ์จริงแบบประหยัด ซึ่งมีกำรใช้ LINE Notify แจ้งเตือนเมื่อมีกำรตรวจจับ ความร้อน ตรวจจับควัน ตรวจจับก๊าซ ตามเกณฑ์ที่กำหนดไว้ (วุฒิชัย พรพัชรพงศ์ และภัทราวัลย์ คำปลิว, 2565) หรือระบบแจ้งเตือนปริมาณคงเหลือของแก๊สในครัวเรือนและการสั่งซื้อ เมื่อเซนเซอร์ (Sensor) ตรวจสอบได้ว่ำ ปริมำณแกüสอยู่ในระดับ 50%, 25% และ 5% ก็จะแจ้งเตือนไปยังผู้ใช้ และร้ำนส่งแกüสต่อไป (เกล้ำกัลยำ ศิลำจันทร์ และคณะ, 2561)

ผู้เขียนมีความเห็นว่า การแจ้งเตือนโดยใช้ LINE Notify มีความน่าสนใจกว่าการแจ้งเตือนในรูปแบบ อื่นๆ ที่นิยมใช้กัน ไม่ว่าจะเป็นการแจ้งเตือนผ่านอีเมล ผ่าน SMS รวมไปถึงผ่านแอปพลิเคชัน สำหรับกรณี อีเมลนั้นจะเหมำะกับกำรแจ้งเตือนที่เปนทำงกำร หำกมีกำรแจ้งเตือนทั่วไปและมีควำมถี่ในกำรแจ้งเตือน เช่น กำรแจ้งเตือนเกี่ยวกับควำมชื้นหรืออุณหภูมิของอุปกรณ์ IoT ในกรณีนี้กำรใช้ LINE Notify จะเหมำะสม กว่ำ ส่วนกำรแจ้งเตือนผ่ำน SMS นั้น ผู้ส่งจะมีค่ำใช้จ่ำยตำมข้อควำมที่ส่ง แต่ LINE Notify ไม่มีค่ำใช้จ่ำย ในส่วนนี้ และสำหรับการแจ้งเตือนผ่านแอปพลิเคชันนั้น ผู้ใช้งานจำเป็นต้องติดตั้งแอปพลิเคชันนั้น ในส่วนของผู้พัฒนำก็มีค่ำใช้จ่ำยเกี่ยวกับกำรแจ้งเตือนด้วย นอกจำกนั้น LINE Notify ยังสำมำรถส่ง กำรแจ้งเตือนไปในกลุ่ม LINE ได้อีกด้วย ท�ำให้คนที่เกี่ยวข้องสำมำรถรับกำรแจ้งเตือนพร้อมๆ กัน และหำกต้องกำรพูดคุยเกี่ยวกับกำรแจ้งเตือนนั้น ก็สำมำรถพูดคุยกันได้ทันที

เนื้อหาในบทนี้เราจะสามารถประยุกต์ใช้ LINE Notify ร่วมกับ LINE Beacon เพื่อส่งข้อความแจ้งเตือน ไปยังผู้ดูแลกิจกรรมให้ทราบได้ว่า มีผู้ใช้งานเข้ามาในพื้นที่กิจกรรมแล้ว ซึ่ง LINE Notify ยังสามารถ น�าไปประยุกต์ใช้งานเพื่อการแจ้งเตือนในเรื่องต่างๆ ได้หลากหลายตามความต้องการของนักพัฒนา